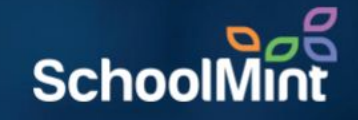

# here

# BY SCHOOLMINT

# **Creating Student Accounts**

*Simple Authentication*

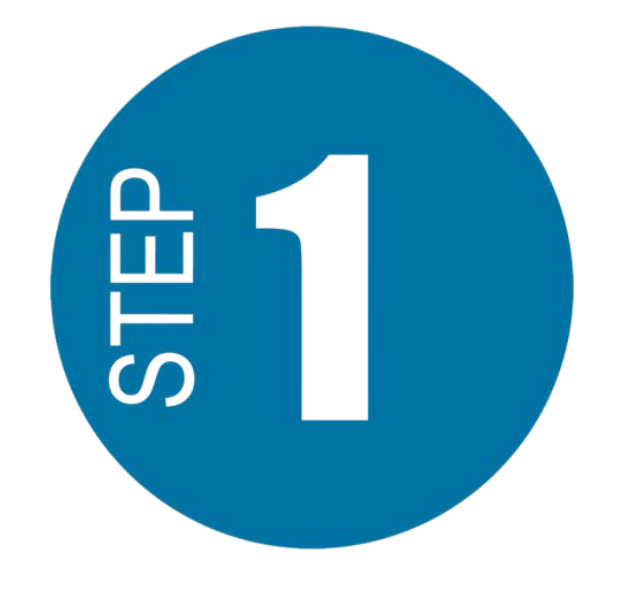

Visit [https://access.heropowered.com](https://access.heropowered.com/)

Select *"Student"*

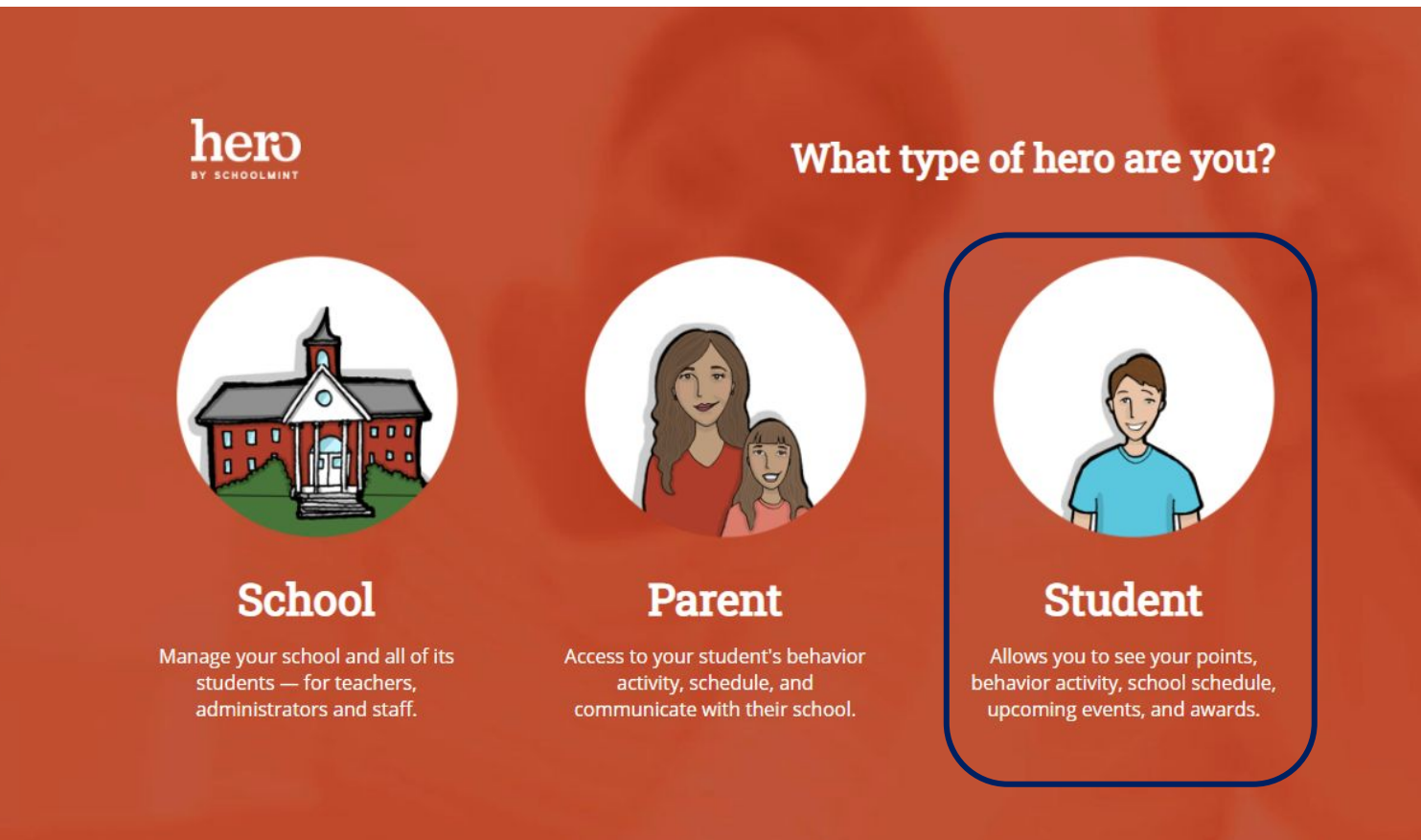

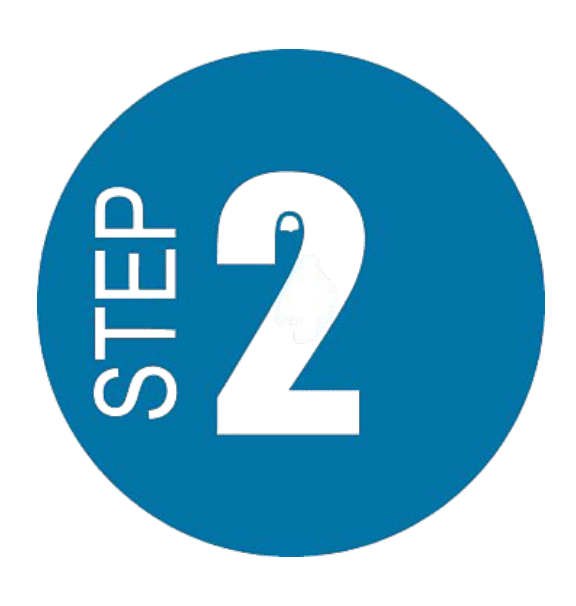

Select *"CREATE AN ACCOUNT"*

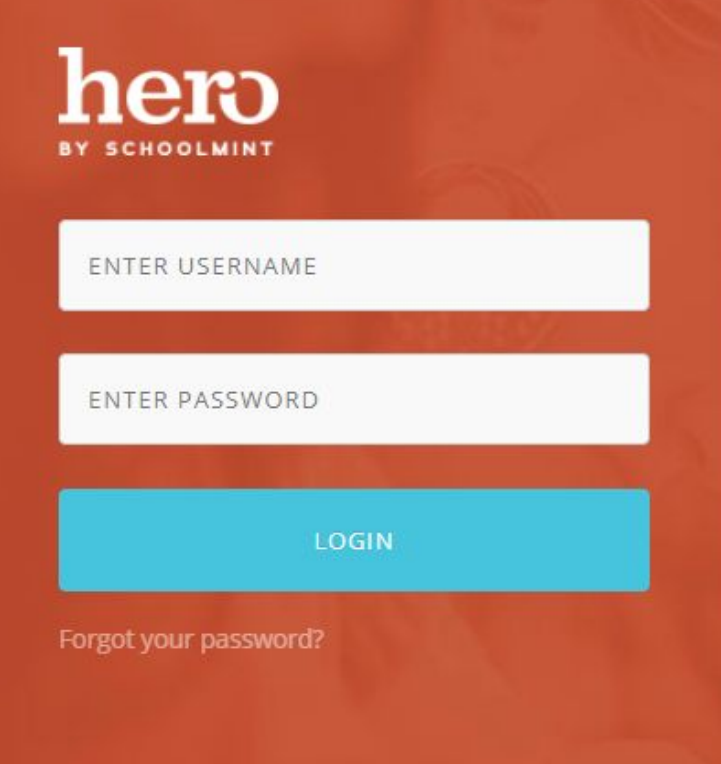

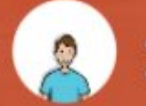

CREATE AN ACCOUNT

# **Hero Student Access**

The Hero Student Portal lets you to see your points, behavior activity, school schedule, upcoming events, and awards. Login if you have an account, otherwise create a new one.

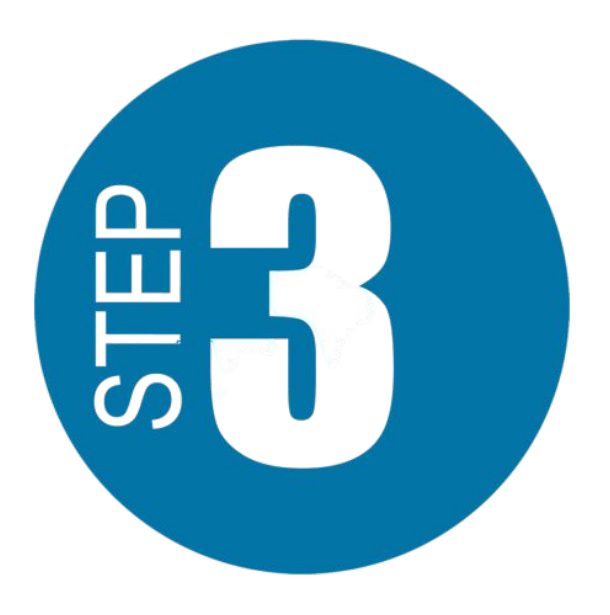

Enter an email address that will become your username.

*We recommend using your school email address.*

*Be careful that your email address is typed correctly!*

#### STEP<sub>1</sub>  $\bullet$   $\bullet$

# **Create a new Hero Account**

Start by entering the email address you use at school and then select a password that you will remember. Already have an account? Login here.

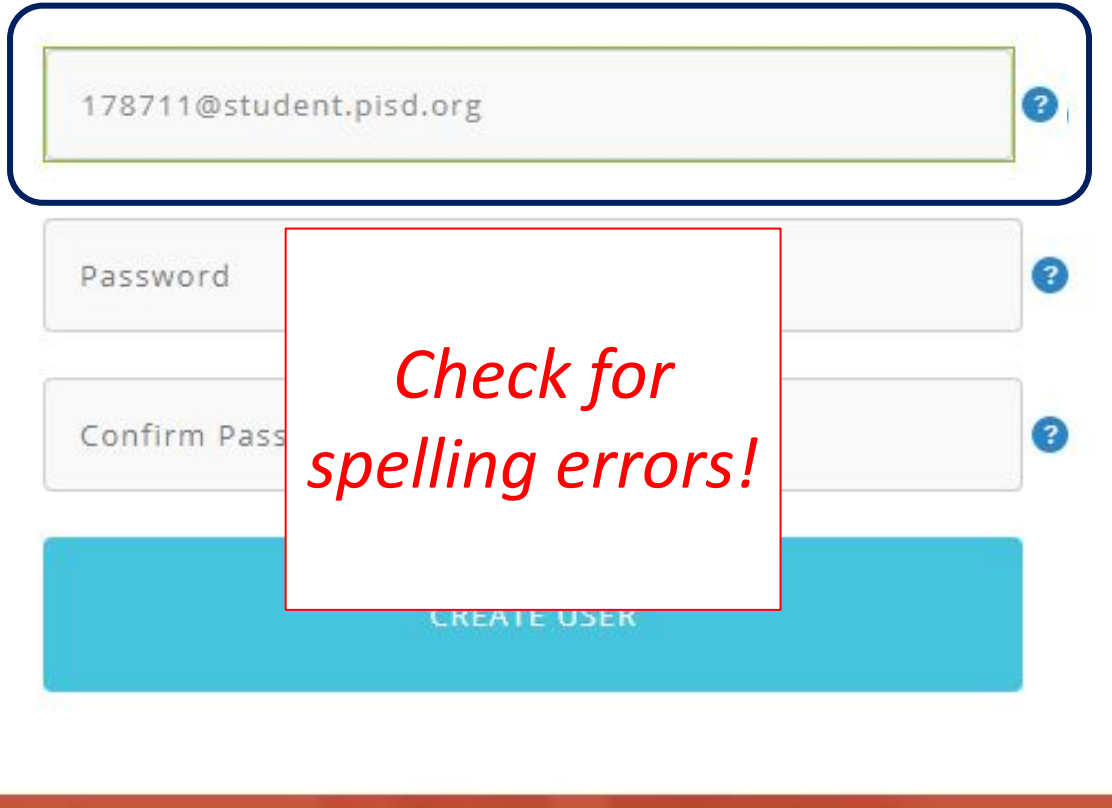

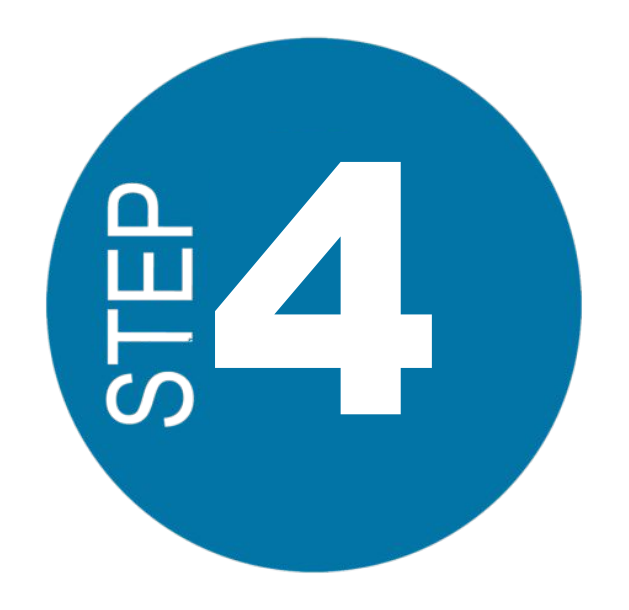

Enter a password you will use to log in each time.

*Make sure you choose a password you will remember, or check with your teacher for further instructions.*

Confirm your password.

**Select** "CREATE USER"

#### STEP<sub>1</sub>  $\bullet$   $\bullet$

# **Create a new Hero Account**

Start by entering the email address you use at school and then select a password that you will remember. Already have an account? Login here.

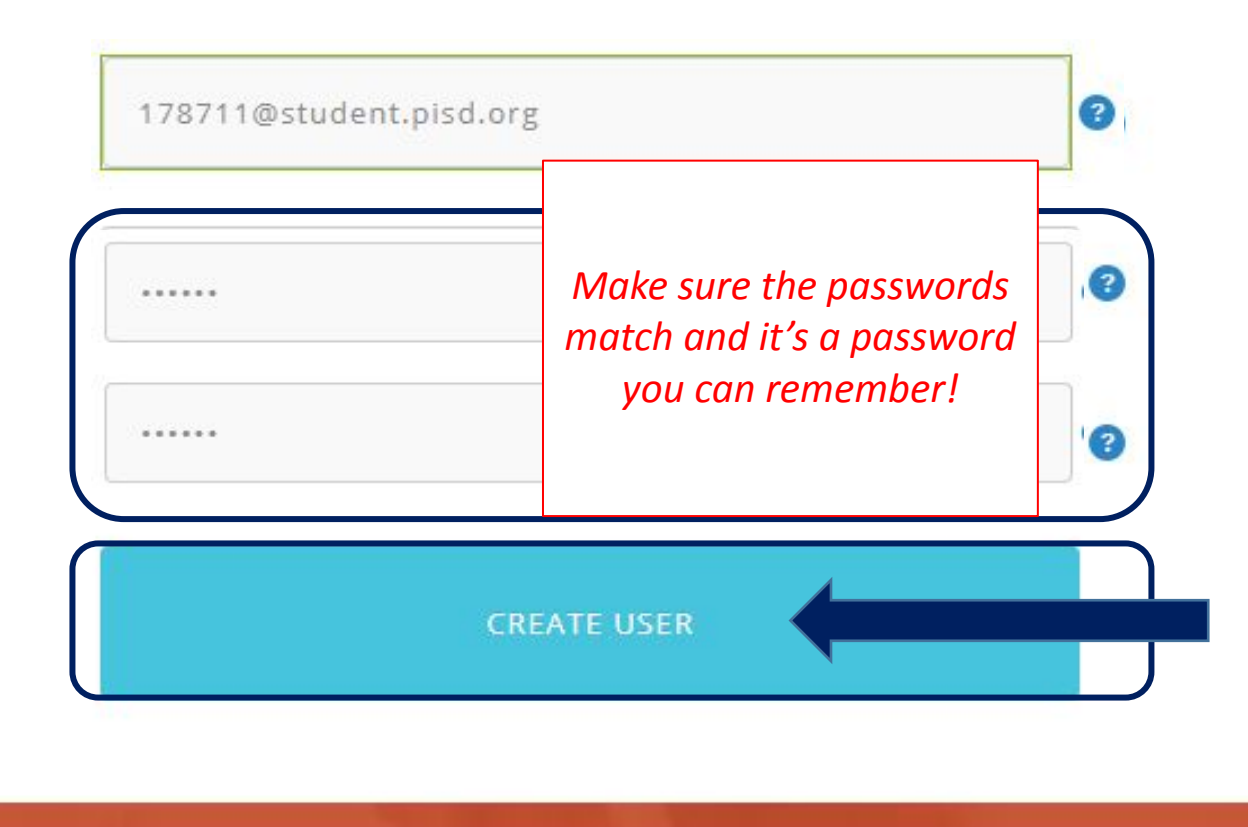

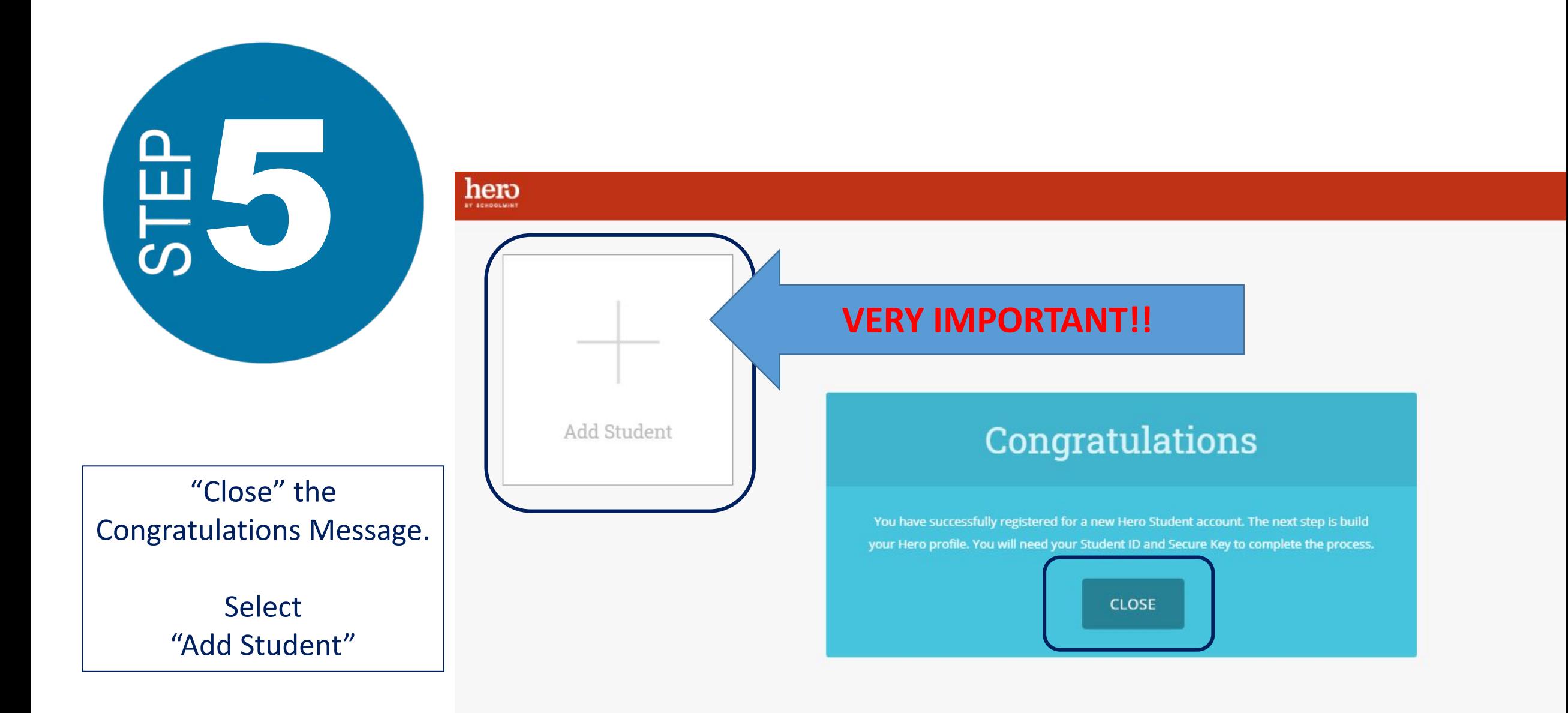

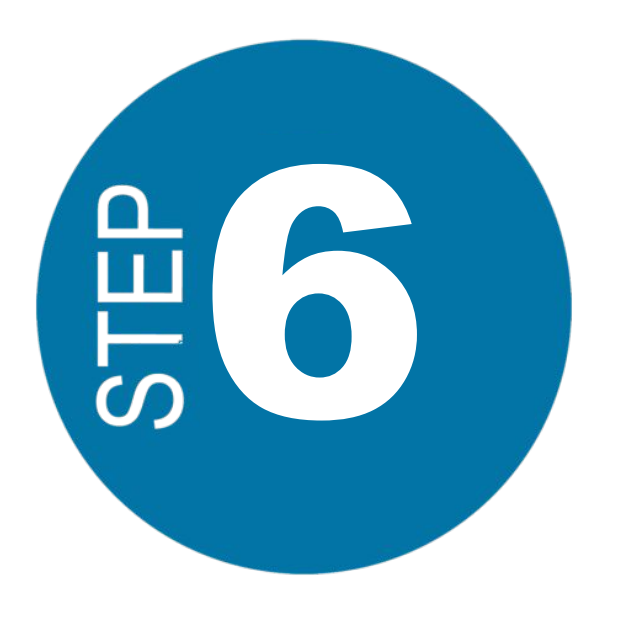

*Because you will be using Simple Authentication – ID #, Last Name, and Date of Birth…*

> Select "NO"

# Did your school provide you with a secure key to access Hero?

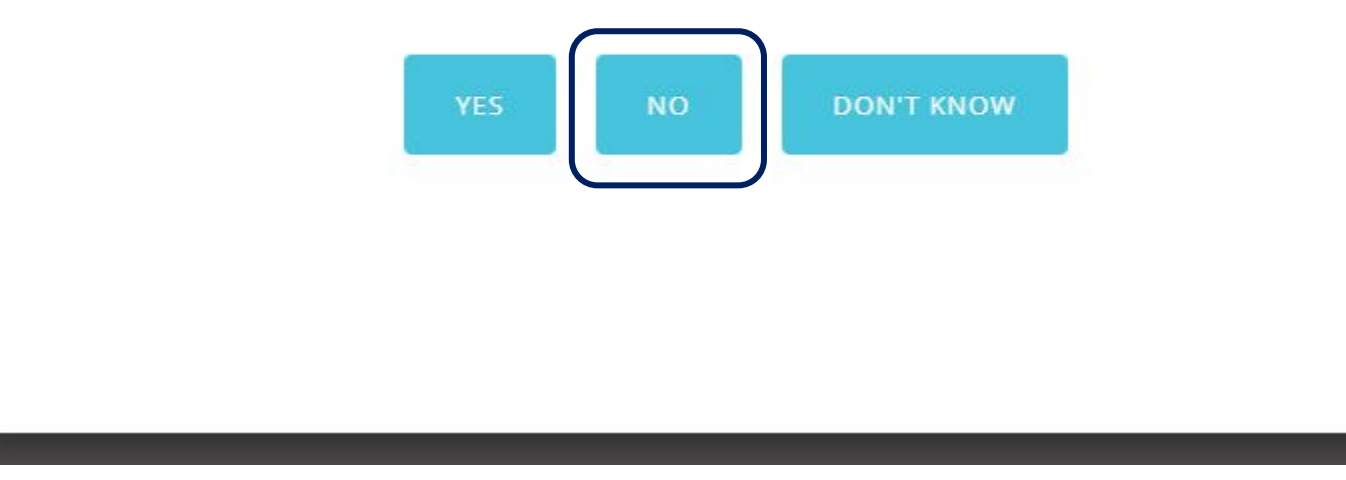

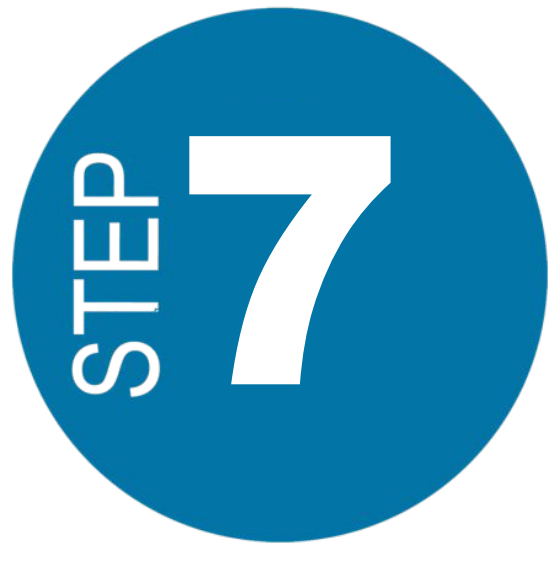

Type in your Student ID Number.

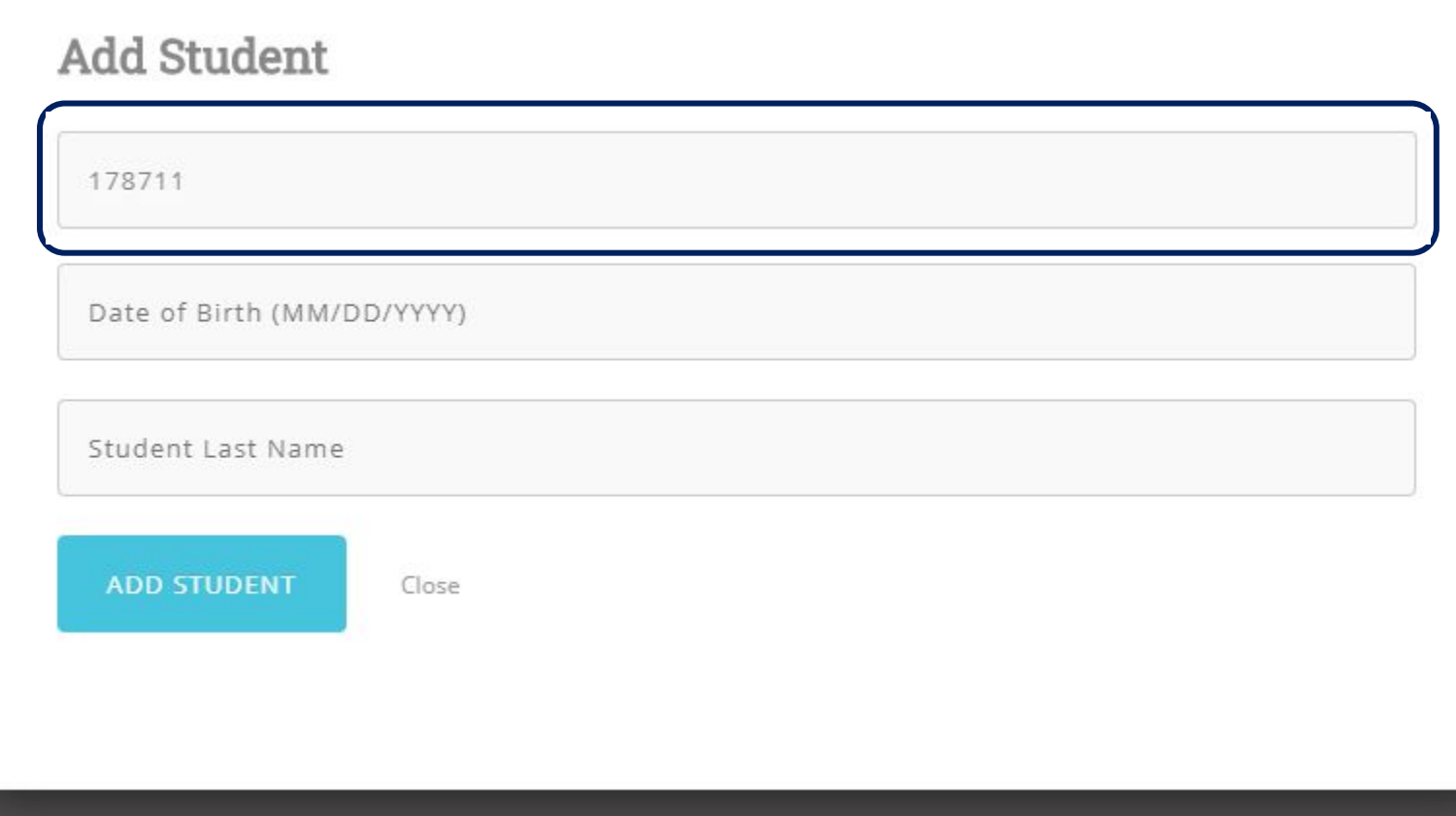

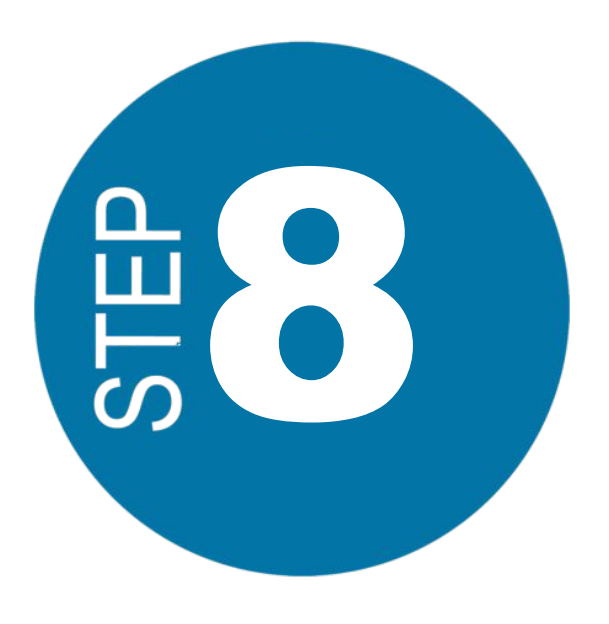

Type in your Date of Birth just as it appears in Hero.

*Your teacher may need to give your further instructions.*

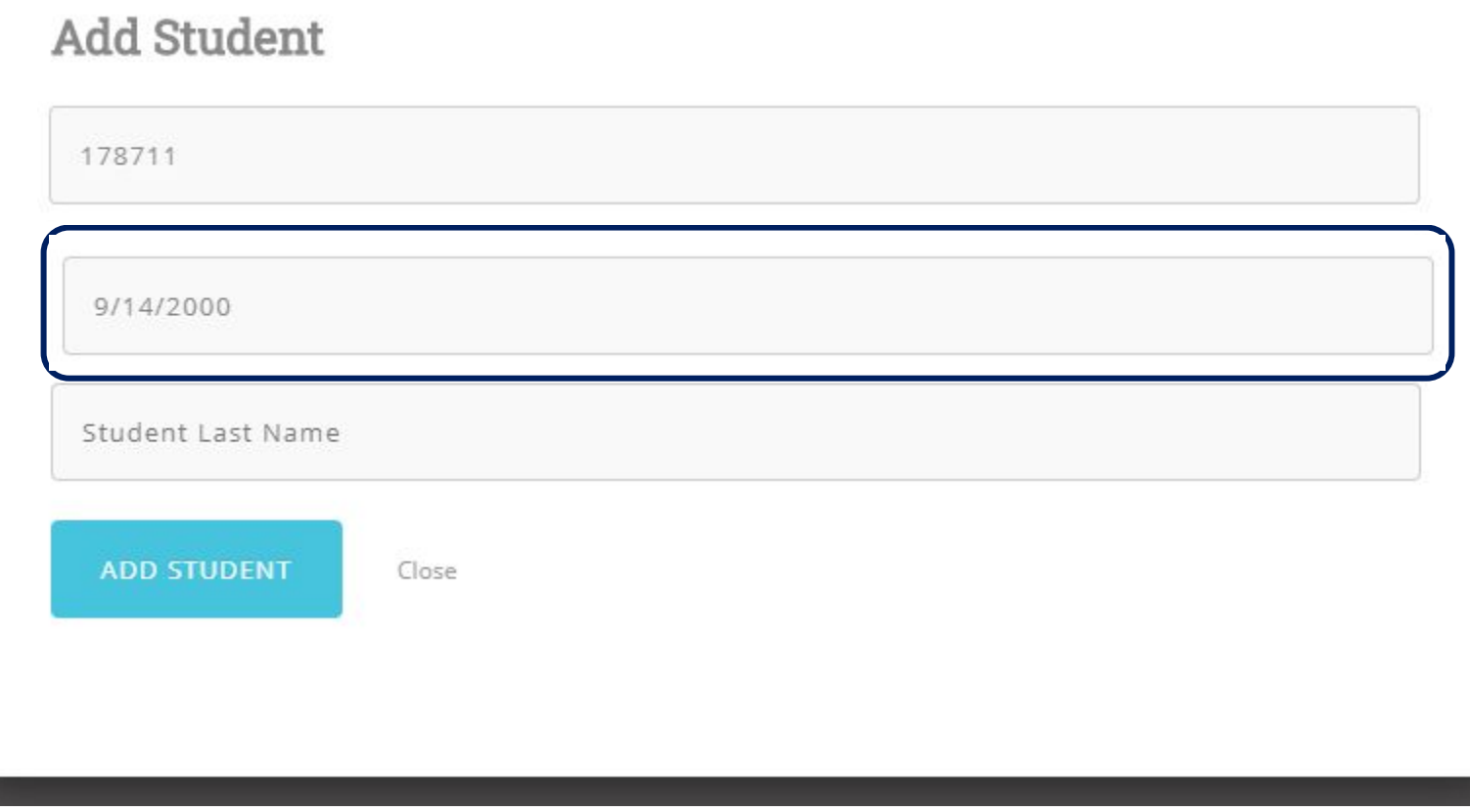

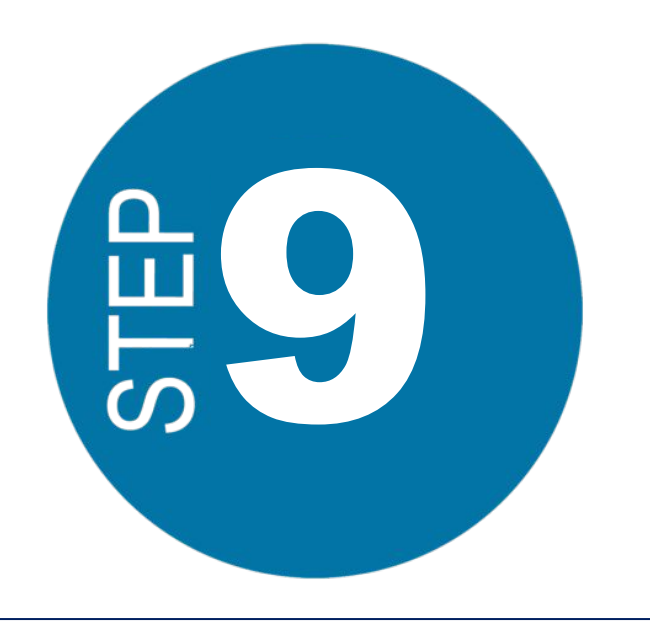

Type in your Last Name just as it appears in Hero, or on your schedule.

*Your teacher may need to give your further instructions.*

> Select *"ADD STUDENT"*

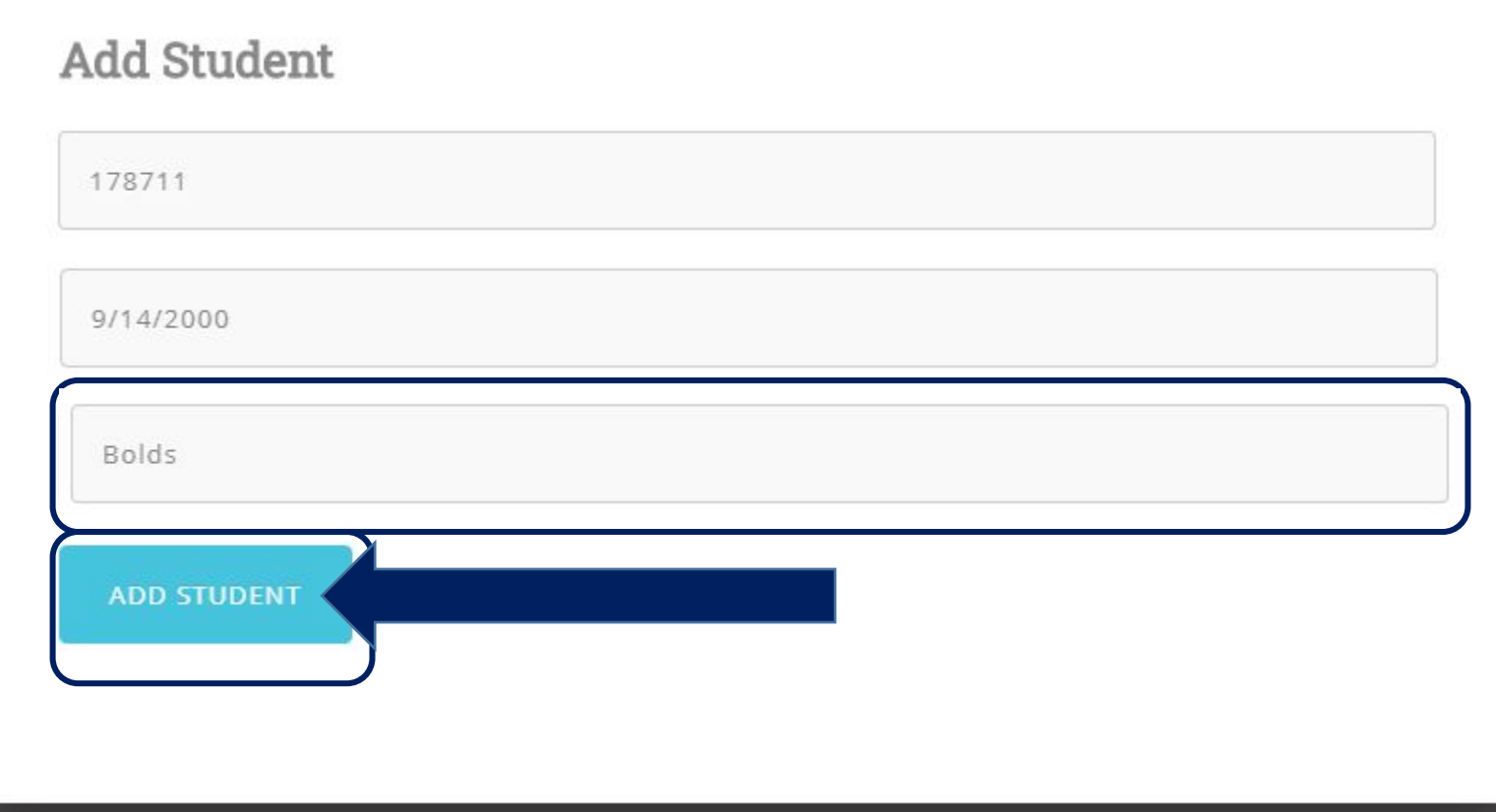

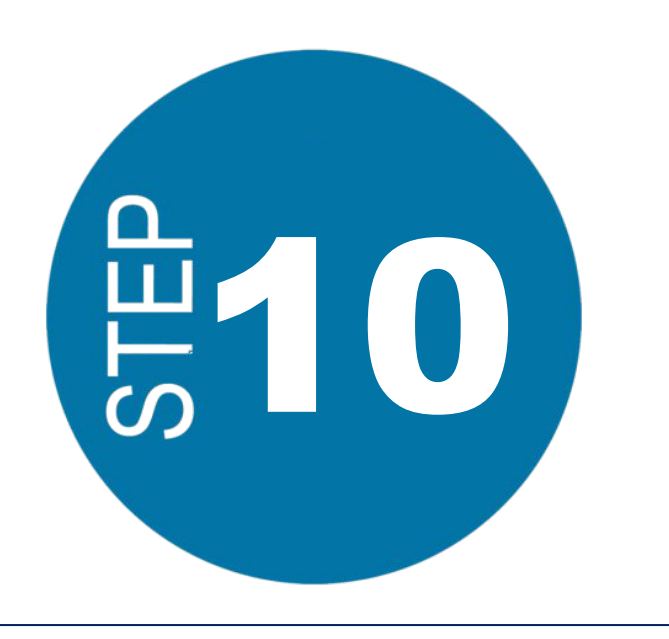

Access Your Hero Information!

*It's possible that the system will log out automatically and force you to log back in with your newly created credentials!*

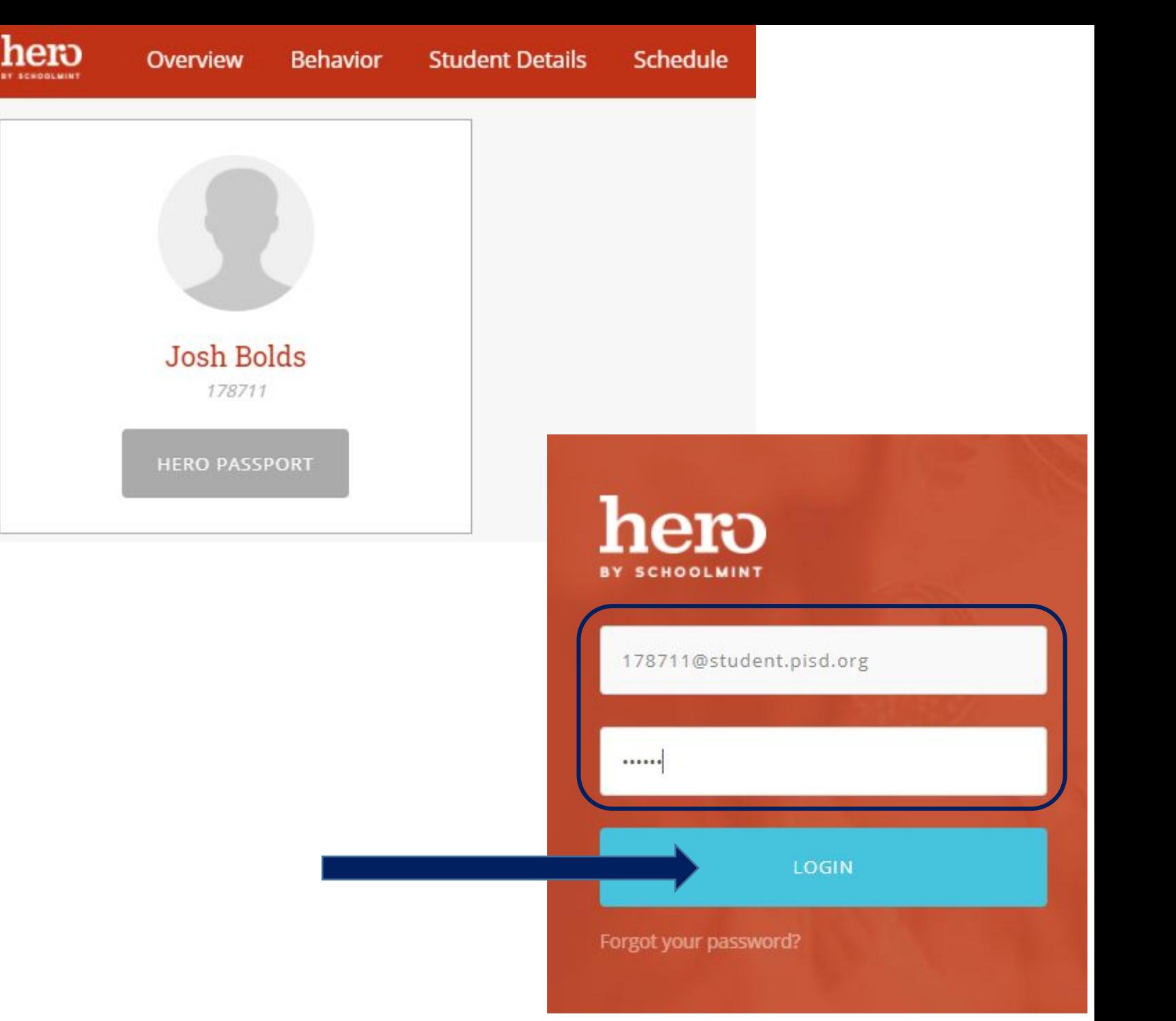

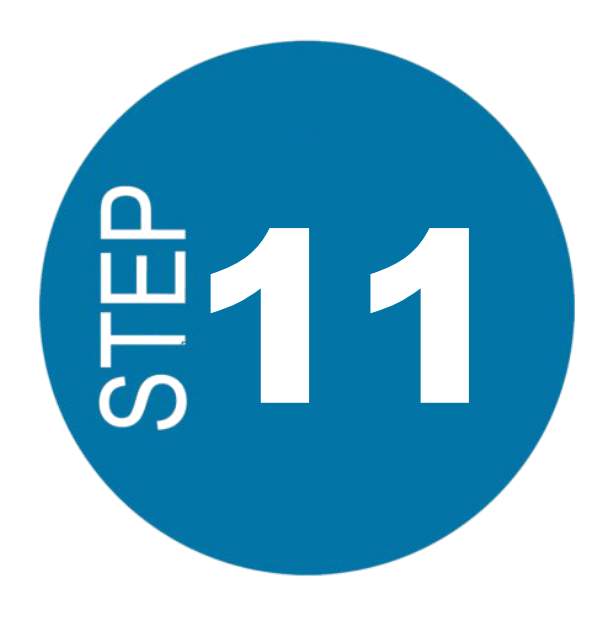

## Download the Hero App on your mobile device!

*Search "Hero by Schoolmint" in your App Store.*

### 11:46  $\blacksquare$   $\mathbb{R}$  ( Q hero by schoolmint  $\odot$ Cancel

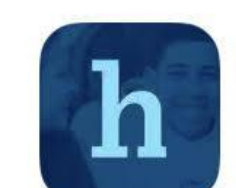

Log in

hero

Hero by SchoolMint Education \*\*\*\*\* 12

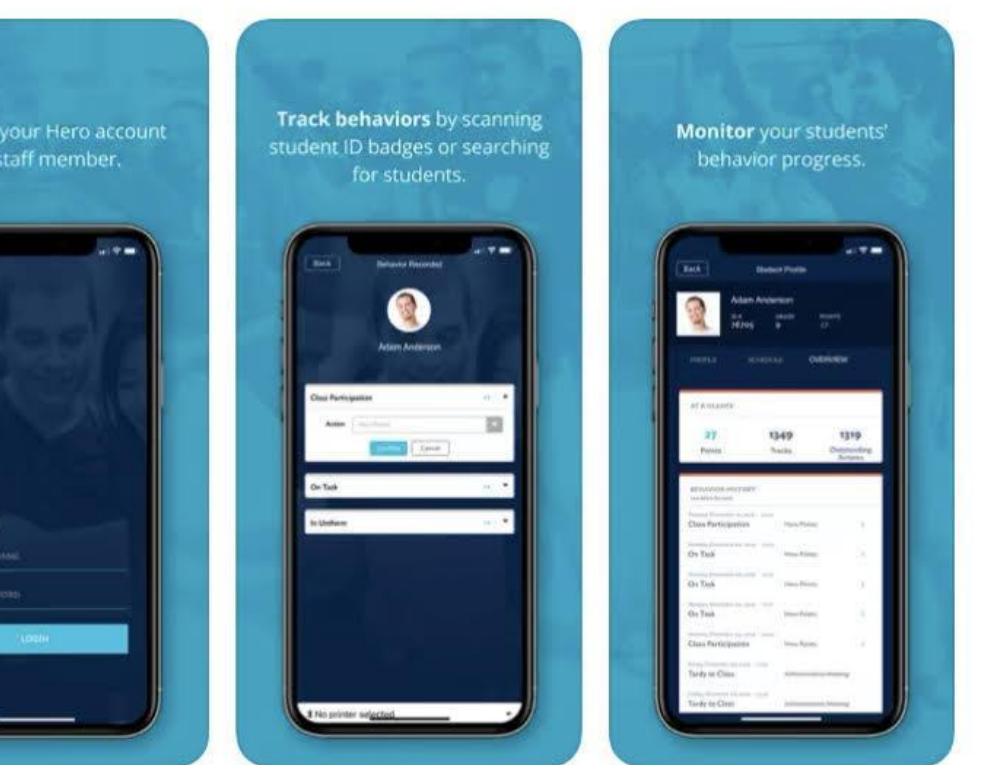

**OPEN** 

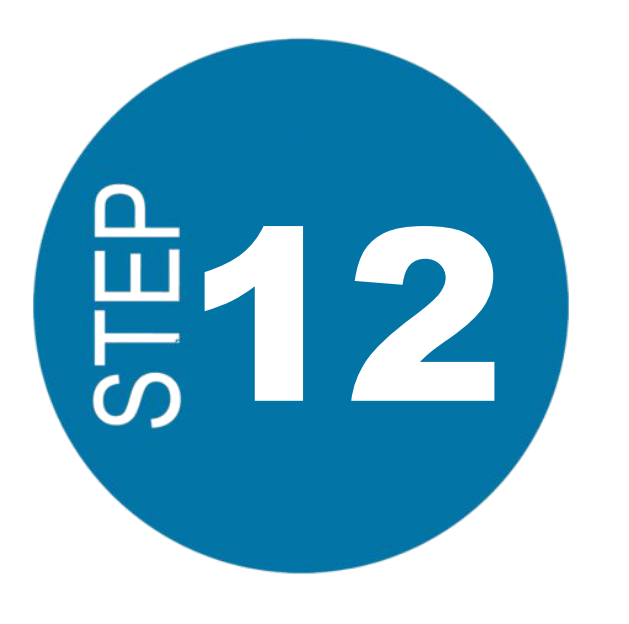

Log in to the Hero app with your newly created credentials.

*View your Hero information!*

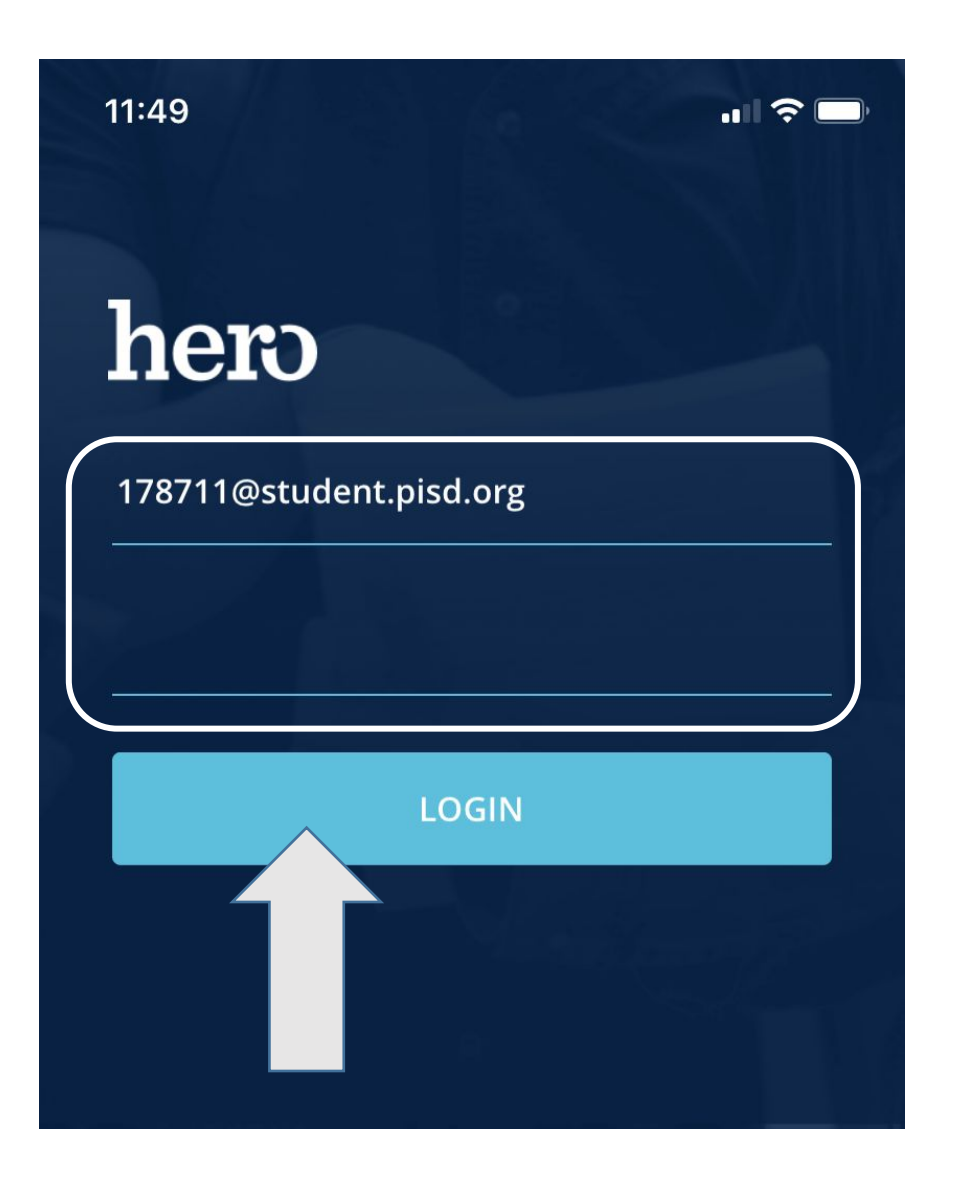

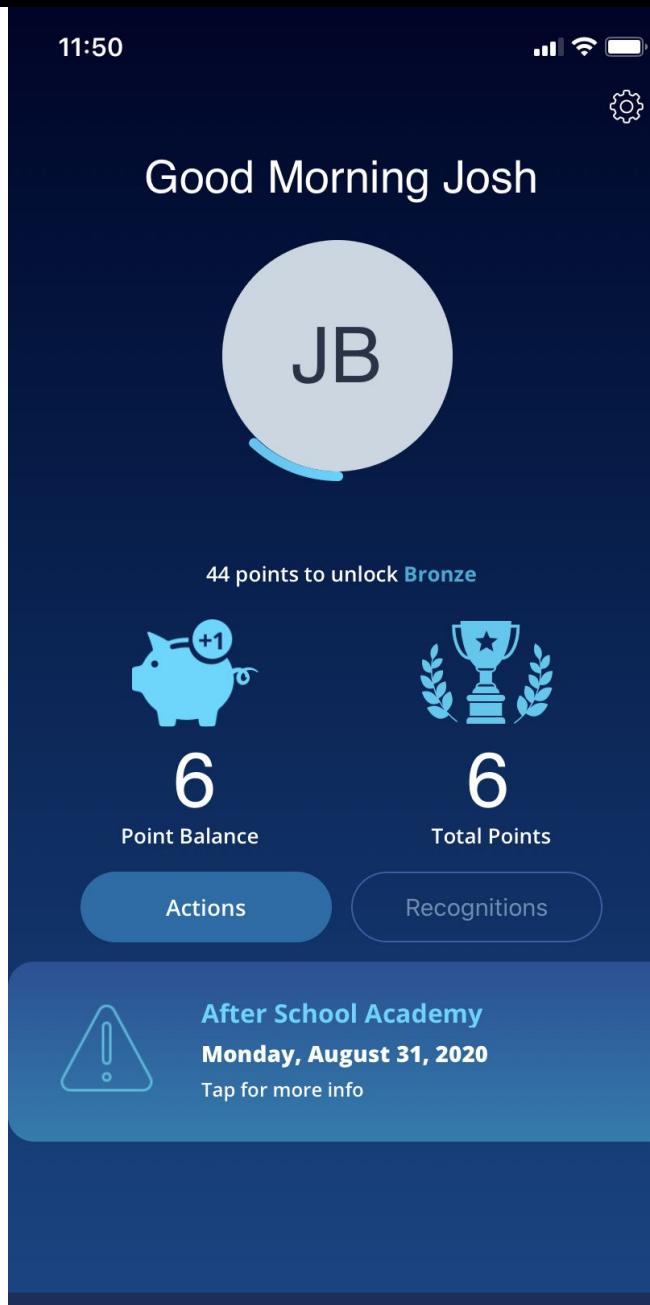

 $\underbrace{\text{(h)}}_{\text{Profile}}$ 

 $\blacksquare$ 

Passport

 $\odot$ 

History

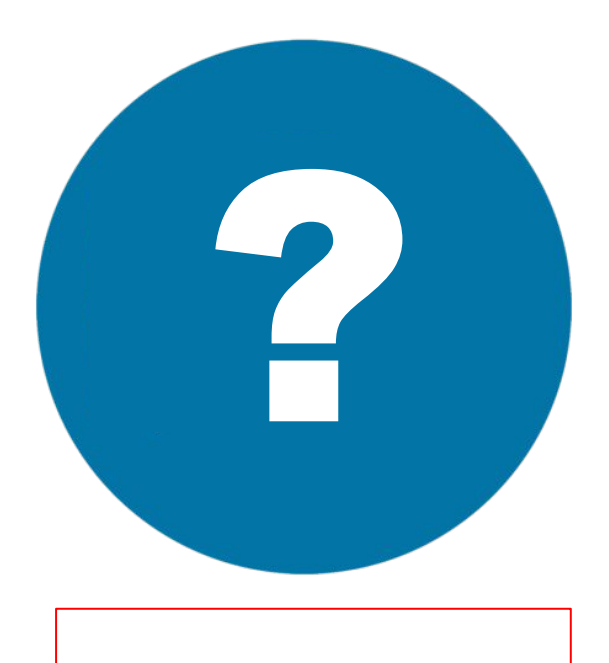

*NEED HELP?* If you were not able to successfully create your account, please contact your teacher or school's Hero administrator.

Now that you've created an account, you can log back in any time on the web or mobile app.

If at any time you are not able to log in, please check that your username and password are typed correctly - wait and try again a few minutes later.

If you are still not successful, then reach out to your teacher or school's Hero administrator for help.